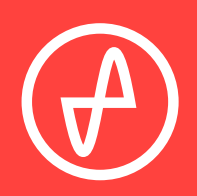

#### B E D I E N U N G S A N L E I T U N G | D I G I T A L - A N A L O G - W A N D L E R

# **ATOM DAC**

#### **SUPPORT**

ONLINE TELEFONISCH PER POST + 1 3 1 4 - 2 5 2 - 0 9 3 6 9:30 BIS 18:00 UHR (US CENTRAL STANDARD TIME) MONTAG BIS FREITAG CONTACT@JDSLABS.COM JDSLABS.COM/SUPPORT 909 N BLUFF RD COLLINSVILLE, IL 62234 USA

### ABSCHNITT 1 **SCHNELLEINRICHTUNG**

#### **SCHRITT 01**

Den PC per mitgeliefertem USB-Kabel an die USB-Eingangsbuchse des Atom DAC anschließen.

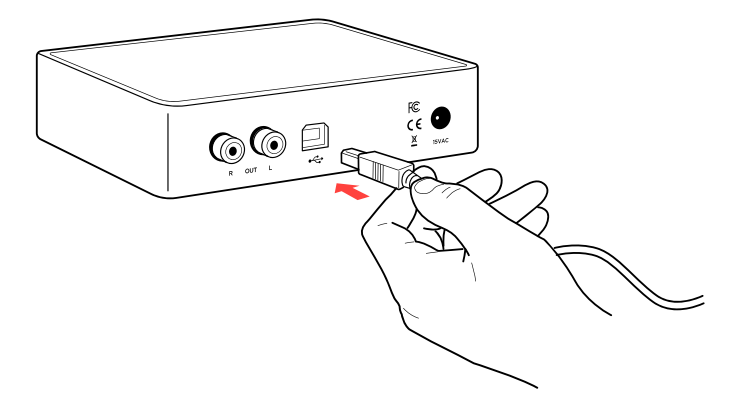

#### **SCHRITT 02**

Den Atom DAC per Cinch-Kabel an die Cinch-Eingangsbuchsen des Verstärkers anschließen.

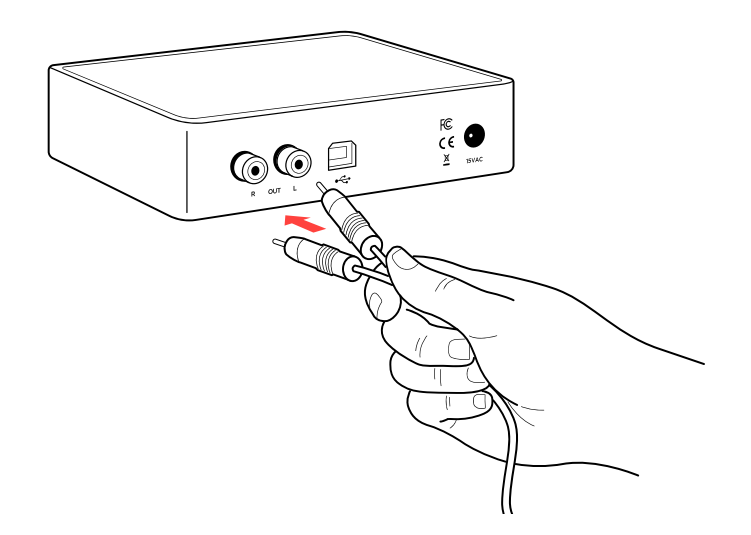

#### **SCHRITT 03**

Das mitgelieferte Netzteil zuerst an die Netzbuchse anschließen und danach in die Steckdose stecken.

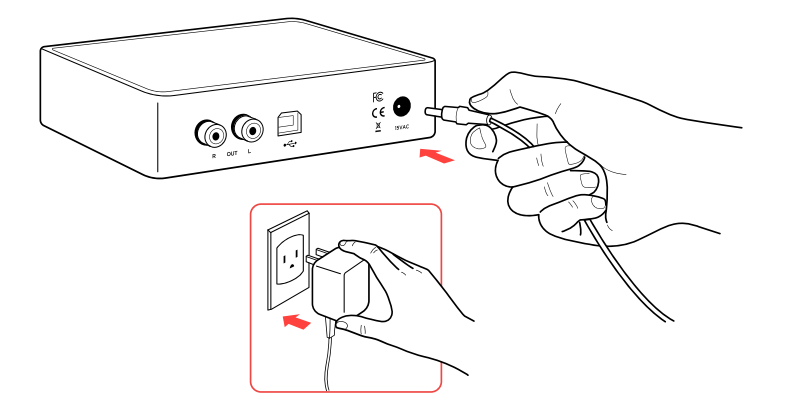

### **ABSCHNITT 2 KONFIGURATION**

### **Anschlüsse**

USB-Eingang am Atom DAC:

USB 16/44.1 kHz bis 32/384 kHz<sup>\*</sup>

Maximale Cinch-Ausgangsleistung beträgt 2,0 VRMS | \*Windows 7 unterstützt maximal 24/192 kHz

# **Tipps für einen optimalen Hörgenuss**

Für höchste Signaltreue den Digital-Analog-Wandler auf mindestens 24-Bit-Audio einstellen und die digitale Lautstärkere am Computer auf etwas unter 100 % regeln. Die Hörlautstärke ausschließlich am Verstärker regeln.

Hinweise zum Schutz des Gehörs (auf Englisch): [www.hearingloss.org](https://www.hearingloss.org/)

Für ein niedriges Grundrauschen sind Audiogeräte möglichst weit von drahtlosen Geräten fernzuhalten.

Die Abtastrate auf das höchste ganzzahlige Vielfache deiner Musiksammlung stellen. Beispiele: Bei Dateien mit 44,1 oder 88,2 oder 176,4 kHz ist 176,4 kHz zu verwenden. Bei Dateien mit 48 oder 96 oder 192 kHz ist 192 kHz zu verwenden. Alternativ können unter Windows 10 für den exklusiven WASAPI-Modus die optionalen XMOS-Treiber installiert werden.

Im Koaxial- oder optischen Modus wählt der Atom DAC die geeignete Abtastrate automatisch aus.

### **Hinweise zum Betrieb**

Kabel vorsichtig einstecken und herausziehen.

### **ABSCHNITT 3 SETUP**

### **Computer-Setup**

Für den Atom DAC sind unter Windows 10, macOS, Linux und aktuellen Versionen von iOS und Android keine Treiber erforderlich. Treiber für Windows 7/8 können auf [jdslabs.com/drivers](https://jdslabs.com/support/instructions/) heruntergeladen werden. Diese Treiber können optional in Windows 10 zur Unterstützung von WASAPI installiert werden. Der Digital-Analog-Wandler muss als Standard-Audiowiedergabegerät ausgewählt sein.

### **Windows 7/8/10**

In der Sound-Systemsteuerung auf den Reiter "Wiedergabe" klicken. XMOS- oder JDS Labs-Audiogerät auswählen, dann auf "Als Standard" klicken. Für ein optimales Hörergebnis sollten auch die Eigenschaften konfiguriert werden:

- Verbesserungen "Alle Soundeffekte deaktivieren" auswählen.
- **Erweitert** siehe "Tipps für einen optimalen Hörgenus

### **Mac OS X**

Das JDS Labs-Audiogerät muss unter "Audiogeräte" ausgewählt sein.

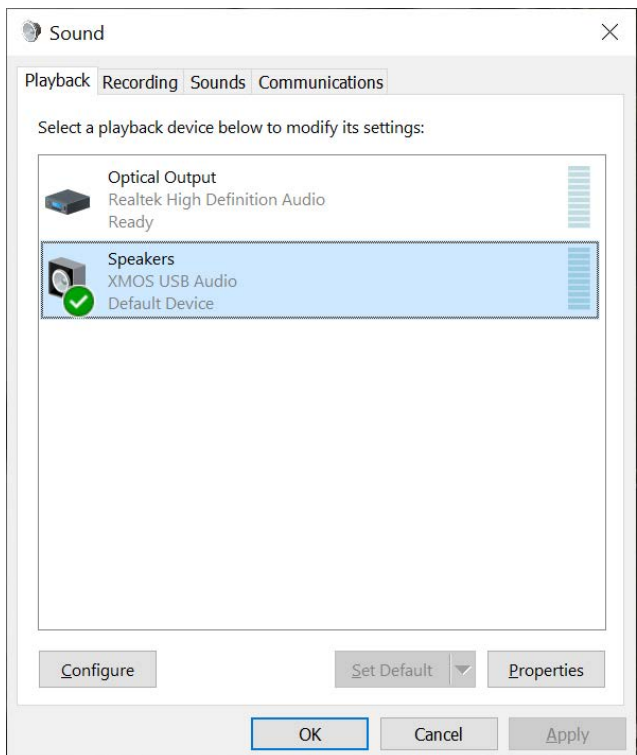

## **Problembehandlung**

### **USB-Gerät wird nicht erkannt oder "Audio kann nicht wiedergegeben werden"**

**Ursache:** USB-Gerät ist nicht initialisiert.

**Lösung:** Zum Zurücksetzen des USB-Geräts das Netzkabel herausziehen und wieder einstecken.

### **Auf einem Kanal ist kein Ton zu hören**

**Ursache:** Fehlerhaftes Kabel oder falsche Einstellungen am Computer.

**Lösung:** Balance-Einstellungen überprüfen; einen anderen Kopfhörer bzw. andere Cinch-Kabel ausprobieren. Einige Mac OS X-Systeme verschieben Audio beim erstmaligen Anschluss eines Digital-Analog-Wandlers auf den linken Kanal. In diesem Fall muss die Balance vom Nutzer manuell mittig gesetzt werden.

### **Unter Windows 10 ist die Audiowiedergabe nach dem Aufwachen aus Standby oder aus dem Ruhezustand stummgeschaltet**

**Ursache:** Bug des Microsoft-Treibers USB Audio 2.0. **Lösung:** XMOS-Treiber installieren (siehe Seite 5).

### **Leuchte ist ausgeschaltet, aber USB-Gerät ist angeschlossen**

**Ursache:** Der Atom DAC wechselt nach 15-minütiger Inaktivität in den Standby-Modus. **Lösung:** Der Atom DAC wird aktiviert, wenn Audio abgespielt wird.

### **Leuchte ist aus und USB-Gerät wird nicht erkannt**

**Ursache:** Schneller Lastwechsel oder fehlende Stromversorgung. **Lösung:** Netzkabel mindestens 5 Sekunden vom Gerät trennen, um den Betriebszustand wiederherzustellen. Bei anhaltendem Problem [jdslabs.com/troubleshooting \(](https://jdslabs.com/support/troubleshooting/)auf Englisch) konsultieren.

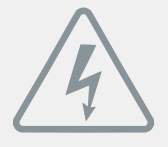

### **NETZTEIL**

**ACHTUNG:** Die Verwendung eines falschen Netzteils kann zur Explosion des Kondensators und zur Beschädigung des Geräts führen. Ausschließlich das mit dem Atom DAC mitgelieferte Netzteil verwenden:

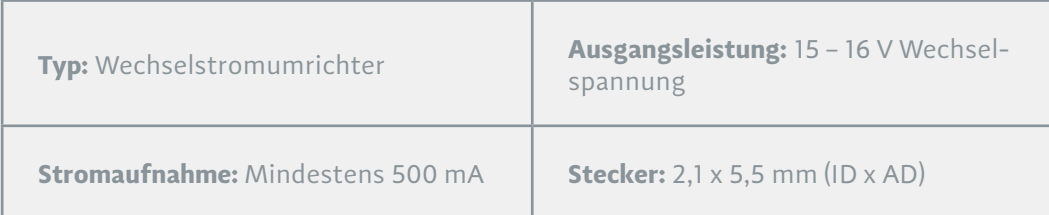

nwendung der Richtlinien 2004/108/EG, 2006/95/EG, 2002/95/EG. Konformität erklärt für EN55022:2011, EN611000-3-2, EN61000-3-3, EN55024-2.

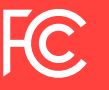

Dieses Gerät wurde getestet und entspricht den Grenzwerten für digitale Geräte der Klasse B gemäß Teil 15 der FCC-Vorschriften